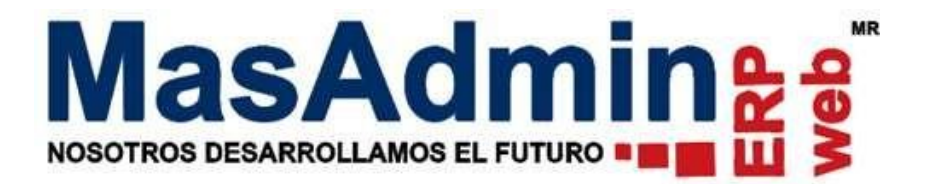

# **Multifacturas en Compras**

Permite generar una sola Factura por varios pedidos de Compras ya registrados en el sistema.

Para realizar este proceso se debe tener en cuenta lo siguiente para las operaciones Hijo.

- Deben estar registradas en el módulo solo con folio de pedido.
- No debe tener partidas recibidas.
- No debe tener Cuentas por pagar registradas.

## **Configuración**

Ingrese a Herramientas – Configuración general – Avanzadas 1 y habilite 'Activa proceso de multifacturas en compras.'

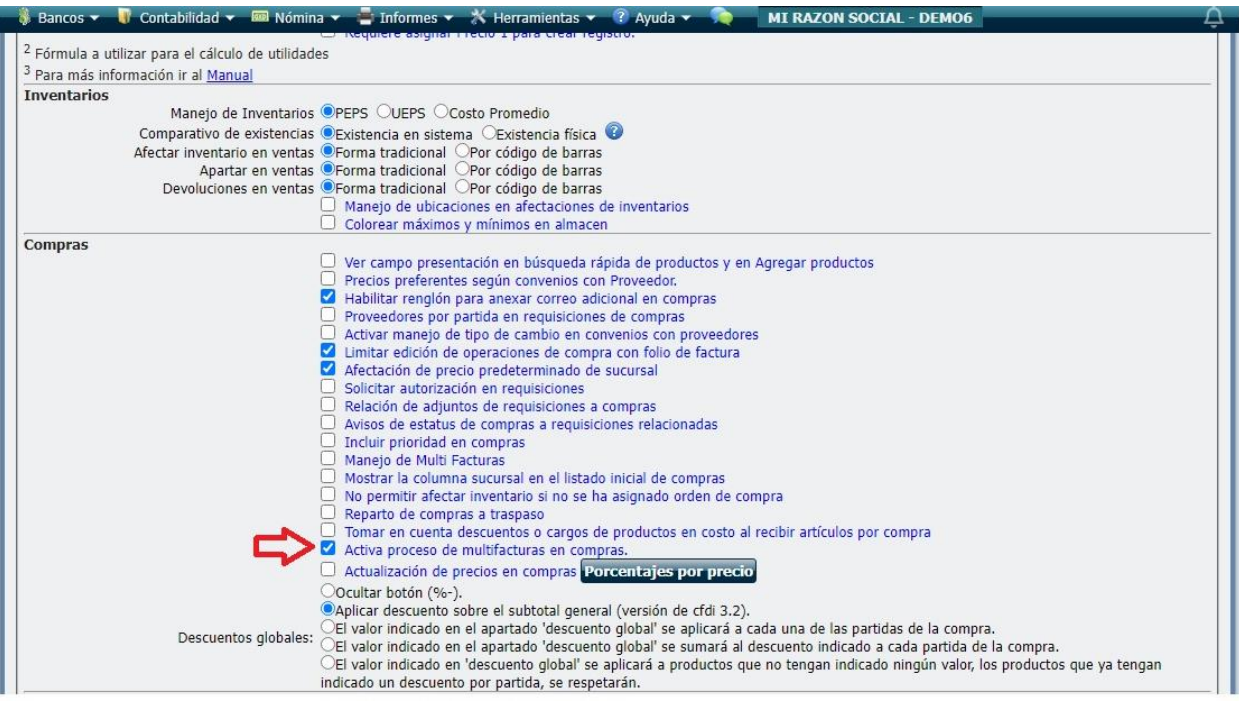

#### **Registro de Factura**

1. De clic en una nueva operación en el icono

2. Seleccione el Proveedor correspondiente, así como la moneda en que se genera la Factura.

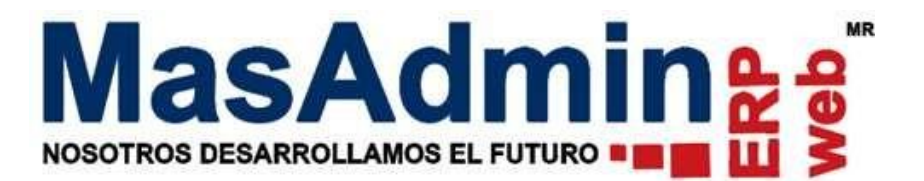

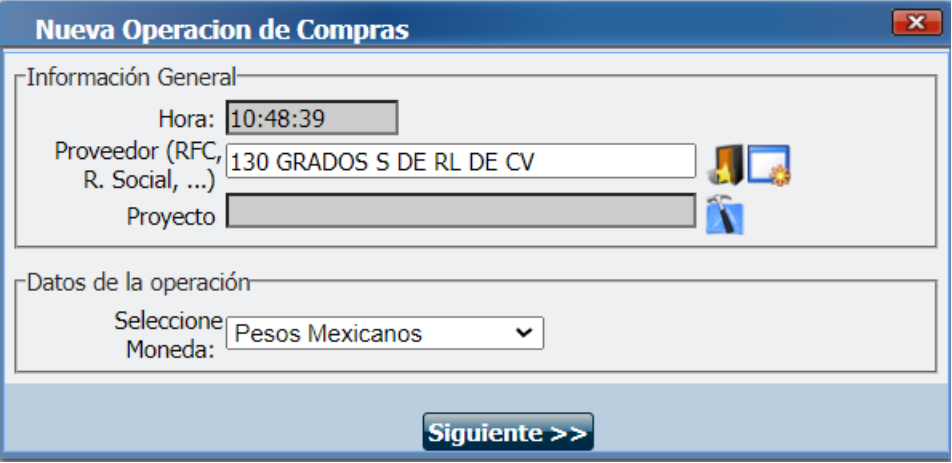

3. Cuando hay pedidos del proveedor seleccionado se le mostrará el icono **4**, la cual le mostrará una ventana en donde podrá buscar las compras por el no. de registro de Compra o por orden de Compra.

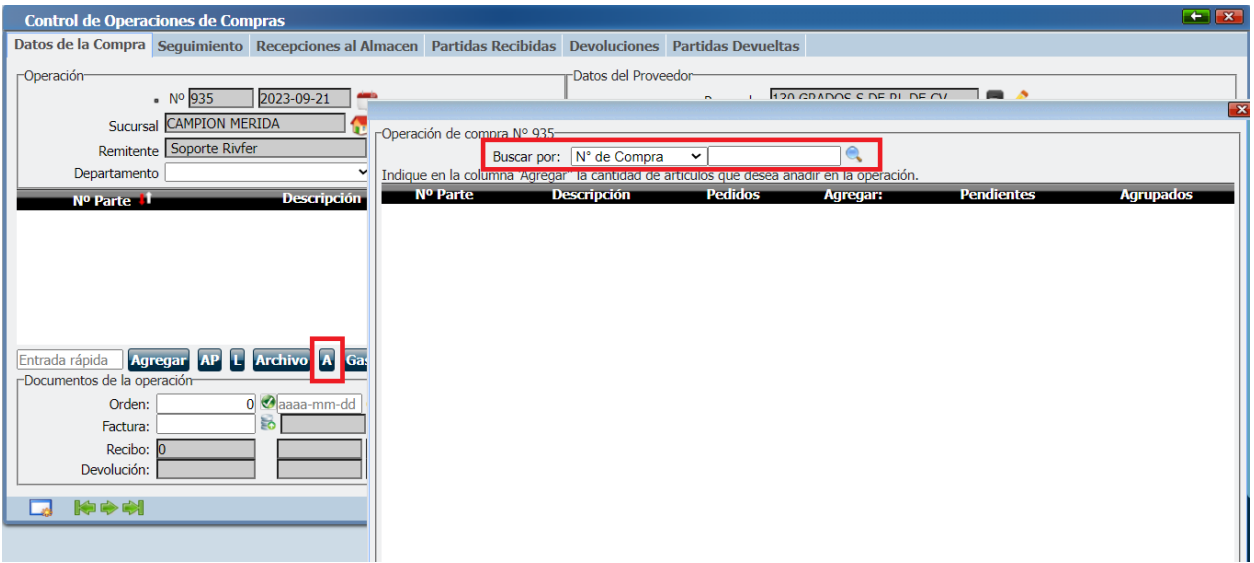

Al darle clic en buscar  $\mathbb{Q}_n$ , se le mostrarán las partidas relacionadas a la operación indicada, deberá indicar en la columna 'Agregar'' la cantidad de artículos que desea añadir en la operación y dar clic en el botón agregar partidas. Ejemplo.

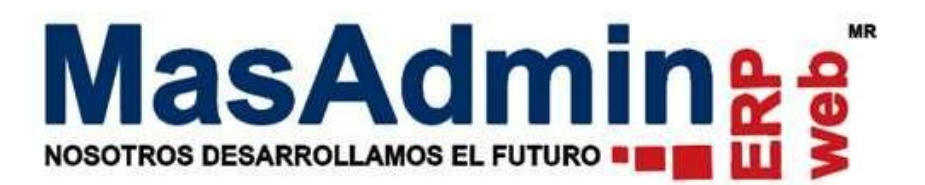

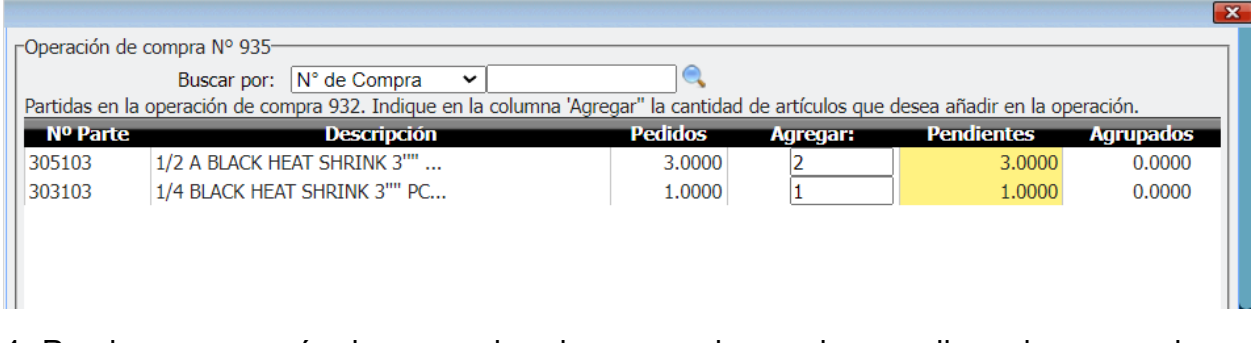

4. Puede agrupar más de una orden de compra las cuales son llamadas operaciones hijo.

Se mostrará la columna Enlaces @ que indicará a que operación corresponde cada partida tanto en la operación padre como en la operación Hijo.

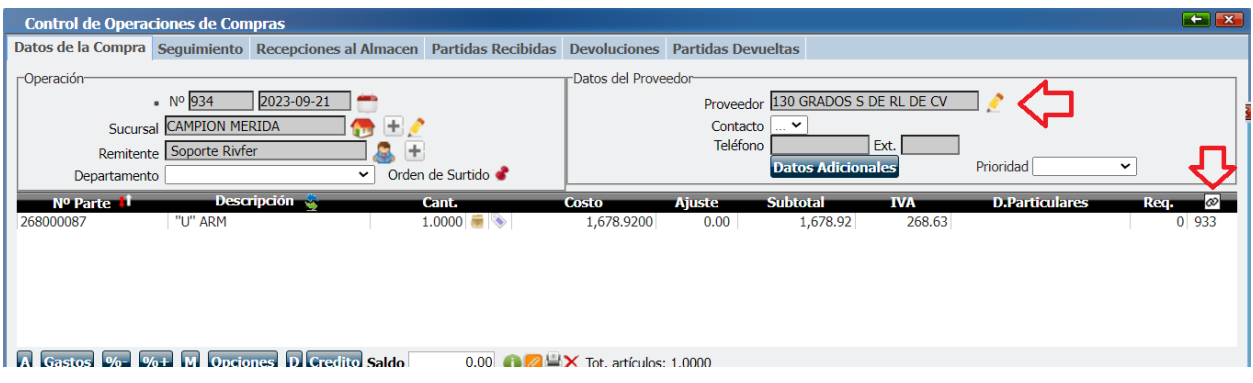

**Nota**.

- Cuando existe ya la relación padre-hijo, se oculta el botón para selección de Proveedor en ambas operaciones.
- Así mismo se protege la edición de las partidas tanto en las operaciones Padre e Hijas (campos cantidad, costo, descuento etc).

5. Una vez realizada la agrupación, puede cerrar la operación global asignándole folio de pedido, Factura, y afectar el inventario.

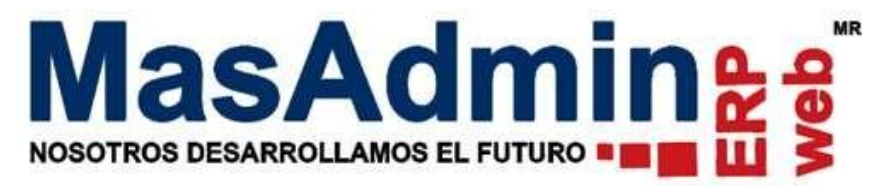

### **Importante:**

- La salida del inventario deberá realizarse en cada operación padre.
- Se creará una sola CxP que será la de la operación padre al asignar folio de Factura.
- En la Ventana principal del control de Compras las operaciones hijo (operaciones agrupadas) se mostrarán con un indicador color lila, mientras que la operación padre (operación agrupadora) se mostrará en color morado.
- En la Columna P/R las operaciones hijo se mostrarán con un indicador color Naranja cuando tenga partidas pendientes por agrupar. Cuando todas las partidas de la operación se encuentren agrupadas, el indicador cambiará a un color Verde.
- Para las operaciones hijo se dejarán visibles solo las pestañas Datos de la Compra y Seguimiento; así mismo, se indicará de solo lectura el campo de Factura y se ocultarán las opciones de 'Subir XML' y 'Eliminar o Limpiar la Operación' así como Botón de Gastos (prorrateo).}

El folio de Orden de compra quedará como solo lectura y se ocultará la opción de cancelar.

## **Liberación de partidas**

-Una operación padre puede 'limpiar' la operación con el botón X, al realizar esta acción se liberan todas las relaciones con los hijos, y la operación de compra se vuelve 'normal'.

-Una operación Padre o Hijo no se pueden eliminar con el botón 'Eliminar' mientras tengan alguna **alguna** relación padre-hijo

-Una partida padre sí se puede eliminar, una vez que se elimina se 'Limpia' o 'quita' la relación con la operación hijo liberando a esta última para su edición, eliminación.

Una partida hijo no se puede eliminar si se encuentra relaciona a una partida padre.